# CALC function

## Example =

Use the CALC function to solve graph equations with rectangular coordinate system.

Before carrying out the following operation, press the reset switch located on the back of the unit and press keys (caution: previously entered equations and memory will be erased).

### Key Operation

**Display** 

#### **Notes**

X/θ/T/n 5 **ENTER** 

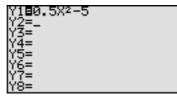

Enter the graph equation " $0.5X^2-5$ " at Y1.

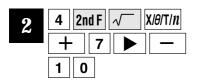

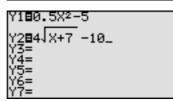

Enter the graph equation " $4\sqrt{X+7}$ -10" at Y2.

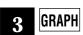

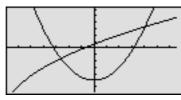

Display the graph.

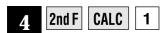

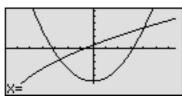

Specify the value of X to find the value of Y, by specifying the value of CALC.

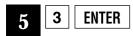

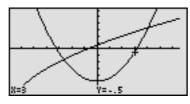

Enter "3" as the value of X and the value of Y is calculated.

The values X and Y appear at the bottom of the screen and the cursor appears at the corresponding point on the graph.

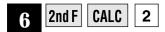

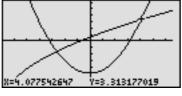

Specify "Intsct" function to calculate the intersection point of the two graphs.

After completion of the calculation, the values of the X,Y intersection will appear at the bottom of the screen, and the cursor will appear at the corresponding point on the graph, as before.

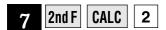

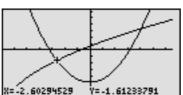

The graph is intersected at two points. Carry out the same operation as in 6 to find the second intersection.

After completion of the calculation, the values of the X,Y intersection will appear at the bottom of the screen, and the cursor will appear at the corresponding point on the graph, as before.